**MWSUG 2017 - Paper SA01**

# An Introduction to PROC REPORT

Kirk Paul Lafler, Software Intelligence Corporation, Spring Valley, California

# Abstract

SAS® users often need to create and deliver quality custom reports and specialized output for management, end users, and customers. The SAS System provides users with the REPORT procedure, a "canned" Base-SAS procedure, for producing quick and formatted detail and summary results. This presentation is designed for users who have no formal experience working with the REPORT procedure. Attendees learn the basic PROC REPORT syntax using the COLUMN, DEFINE, other optional statements, and procedure options to produce quality output; explore basic syntax to produce basic reports; compute subtotals and totals at the end of a report using a COMPUTE Block; calculate percentages; produce statistics for an analysis variable; apply conditional logic to control summary output rows; and enhance the appearance of output results with basic Output Delivery System (ODS) techniques.

# Introduction

The creation of any good report begins by identifying the specific needs of the target audience. This typically requires attention be given to the report's structure, its organization and finally to the exact information that is intended to be conveyed. Reporting in the SAS System, as with any software, requires data to first be collected, then organized and finally presented in a logical and concise way. SAS users have many ways to create quality reports and output, including the use of DATA NULL reporting techniques and an assortment of detail, summary, statistical, frequency, graphical and tabular procedures to choose from. But one method is traditionally chosen by today's SAS user more than any other approach – the selection of the REPORT procedure which just happens to be part of the SAS Base software. This paper introduces SAS users to the basic features and capabilities of the REPORT procedure in the creation of simple detail and summary reports and output.

### Data Set Used in Examples

The examples used throughout this paper utilize a data set called, MOVIES. The Movies table consists of six columns: title, length, category, year, studio, and rating. Title, category, studio, and rating are defined as character columns with length and year being defined as numeric columns, shown below.

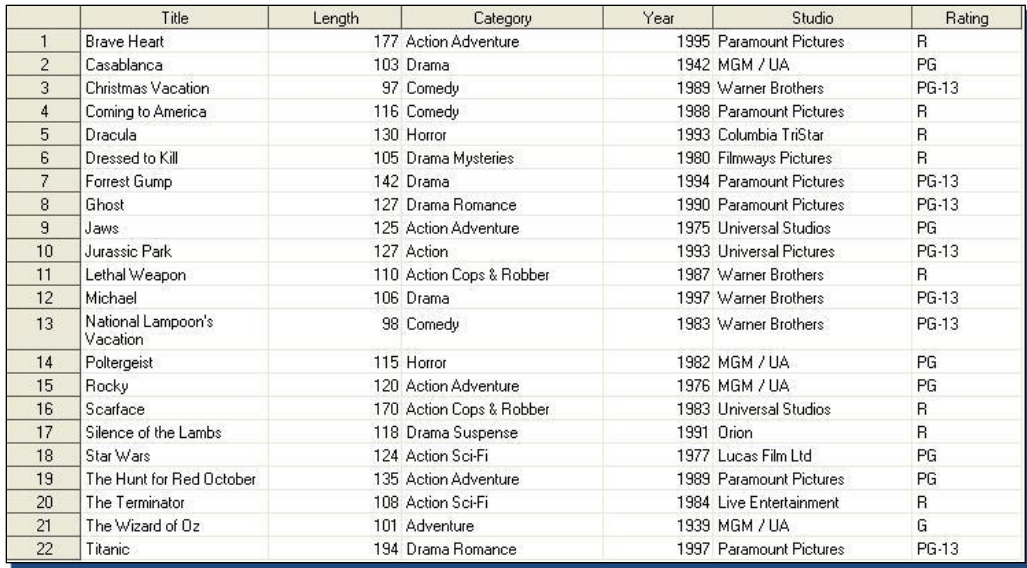

# Basic PROC REPORT Statement Syntax

The REPORT procedure is a powerful tool for creating detail and summary reports and output. As with all powerful procedures, users have a number of statements and options to choose from. In its simplest form, below, PROC REPORT with the DATA= option displays all variables for all observations in the specified SAS data set. SAS determines the best way to format the output, so you don't necessarily need to worry about these types of issues. It should be noted that the order of the displayed variables on the output report is not alphabetical, but the order the variables were created in the data set. It should also be noted that when a Title statement is not specified, the default title displayed on output is, "The SAS System." The basic syntax of PROC REPORT with the DATA= option and the corresponding output is shown below.

### **PROC REPORT Code**

# PROC REPORT DATA=mydata.movies ; RUN ;

### **Output**

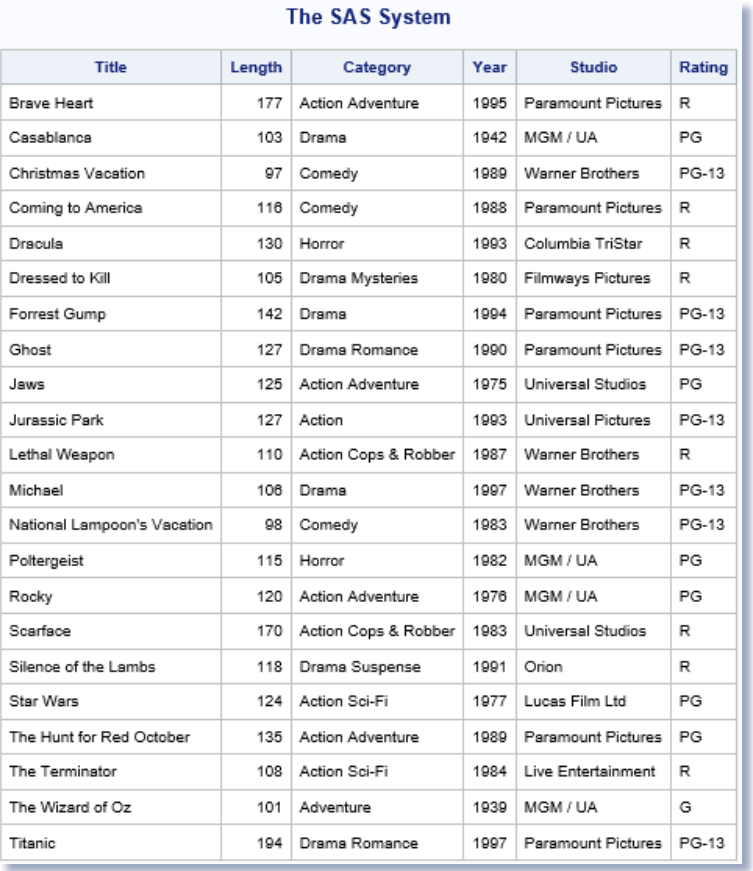

Users of the REPORT procedure have even greater control over input, processing and output scenarios, with an assortment of options. The table, illustrated below, shows several PROC REPORT options (in alphabetical order) along with a brief description of each.

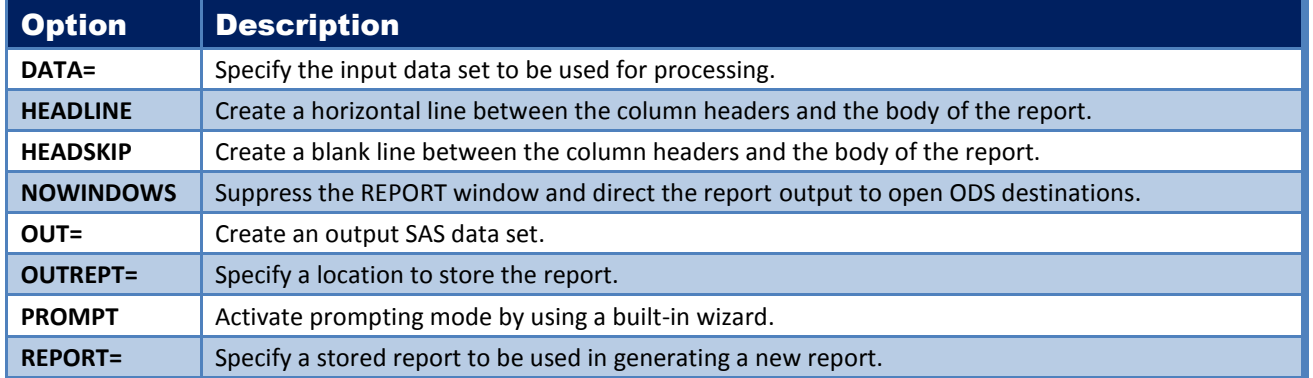

# Selecting Variables to Display with a KEEP= Data Set Option

PROC REPORT output can also be produced with a KEEP= data set option. In lieu of all the variables being read from the input SAS data set, a KEEP= data set option gives users a controlled way to select the variable(s) needed from an input data set. This not only prevents all variables from being read and processed, it reduces CPU and I/O performance demands on the system. As was presented in the previous example, the order of the displayed variables for the generated output is in the order the variables were created in the data set. The following example shows the syntax and corresponding output of a KEEP= data set and the NOWINDOWS option.

### **PROC REPORT Code**

# PROC REPORT DATA=mydata.movies(KEEP=title rating category length) NOWINDOWS ; RUN ;

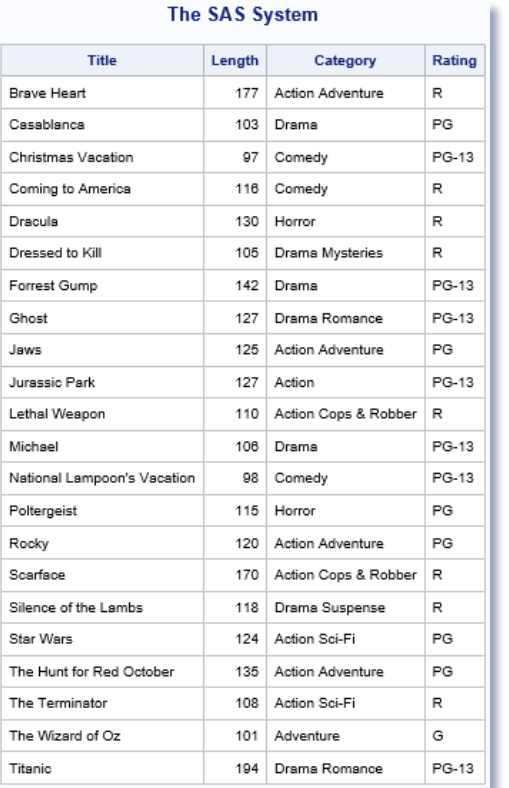

### PROC REPORT Statements

The REPORT procedure provides users with a number of optional statements to help gain greater control over the processing and layout of report output.

#### **PROC REPORT Code**

```
PROC REPORT data=SAS-data-set options ;
```

```
 COLUMNS variable_1 - variable_n ; 
  DEFINE variable_1 / options ; 
  DEFINE variable_2 / options ; 
 . . . . . . . . . 
 DEFINE variable n / options ;
  COMPUTE blocks ; ENDCOMPUTE ; 
  BREAK ; 
  RBREAK ;
```
RUN ;

The following table lists the various optional PROC REPORT statements along with a brief description.

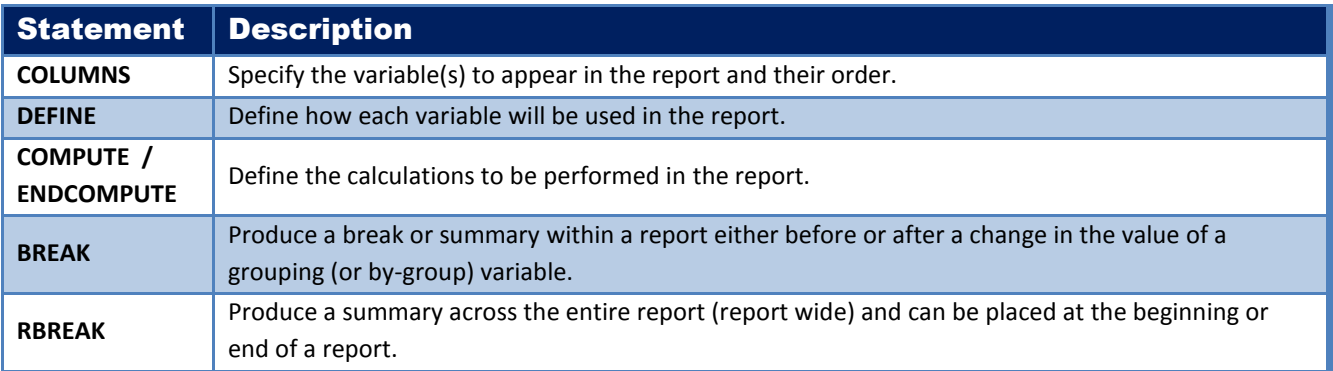

### Selecting Variables to Display with a COLUMNS Statement

PROC REPORT output can also be produced with an optional COLUMNS statement. The COLUMNS statement tells SAS what variable(s) to display in the report. Unlike the previous examples, the variables specified with the COLUMNS statement are displayed in the exact order specified and not in the order the variables were created in the data set. The following example shows the syntax and corresponding output of the COLUMNS statement.

#### **PROC REPORT Code**

```
PROC REPORT DATA=mydata.movies NOWINDOWS ; 
   COLUMNS title rating category length ; 
RUN ;
```
#### **Output**

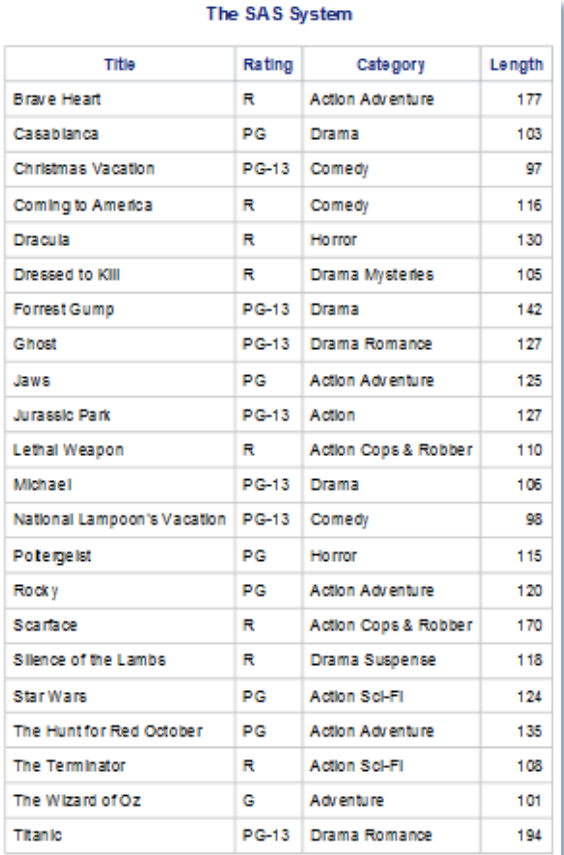

# Defining How Variables are Used with a DEFINE Statement and Options

PROC REPORT output can also be produced with an optional DEFINE statement and options. The DEFINE statement tells PROC REPORT how each variable will be used in the generated report output. The following table illustrates the various DEFINE statement options along with a brief description.

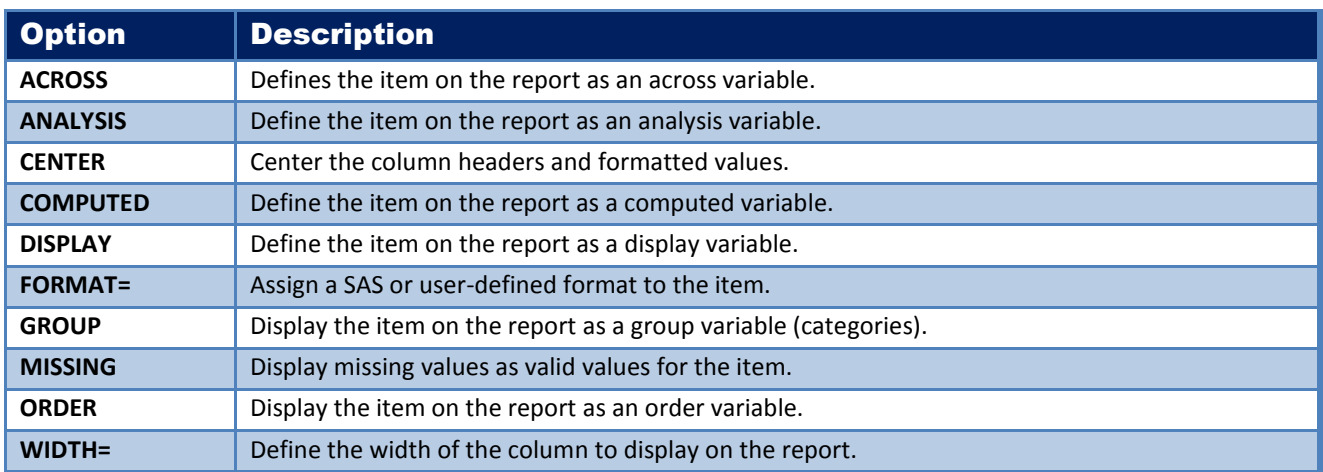

#### An Introduction to PROC REPORT, continued **MWSUG 2017 MWSUG 2017**

In the next example, the DEFINE statement specifies the DISPLAY option with a character string to use as the variable heading for each variable. Each DEFINE statement also tells PROC REPORT the width to display each column's content using the WIDTH= option. Unlike the COLUMNS statement specified in the previous example, the DEFINE statement's purpose is to tell PROC REPORT how each variable is to be used and displayed in the report. The resulting report output displays all variables in the order they were created in the data set, shown below.

### **PROC REPORT Code**

### PROC REPORT DATA=mydata.movies NOWINDOWS ;

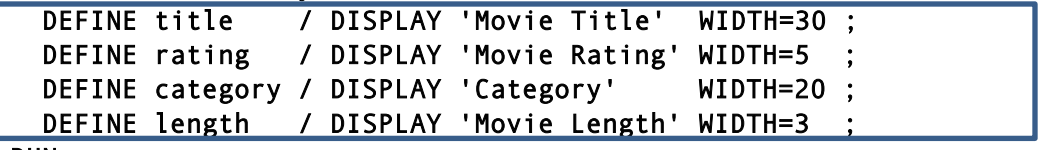

RUN ;

### **Output**

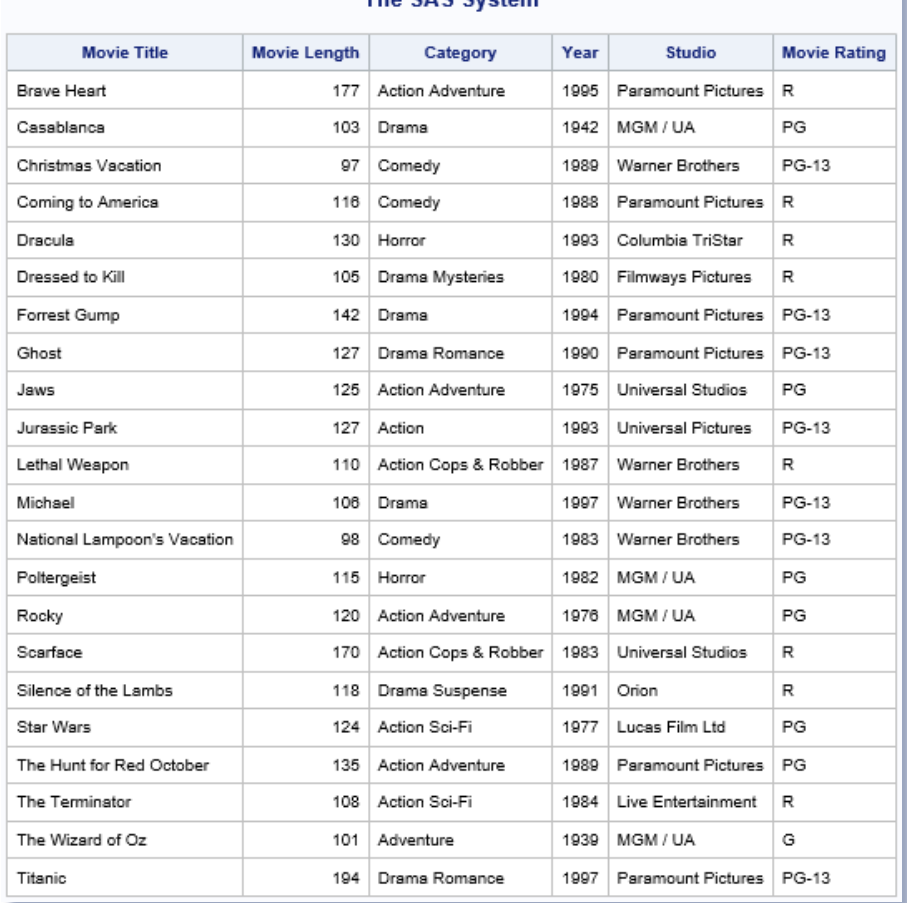

# The SAS System

# Creating PROC REPORT Output with a COLUMNS and DEFINE Statement

The COLUMNS and DEFINE statements can also be combined in PROC REPORT to create an output report. The COLUMNS statement tells SAS what variable(s) to display in the report. It is also worth noting that the COLUMNS statement limits the display to only those columns specified. The DEFINE statement tells PROC REPORT how each variable will be used in the generated report output. The following example illustrates using a COLUMNS and DEFINE statement along with various display options.

### **PROC REPORT Code**

### PROC REPORT DATA=mydata.movies NOWINDOWS ;

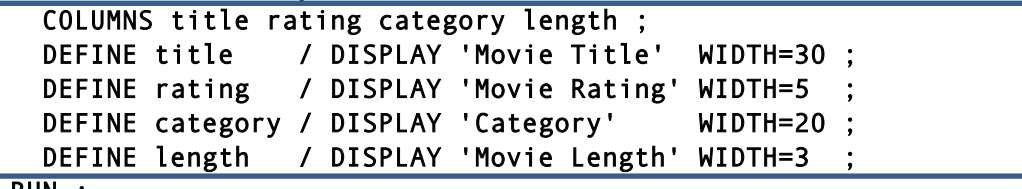

RUN ;

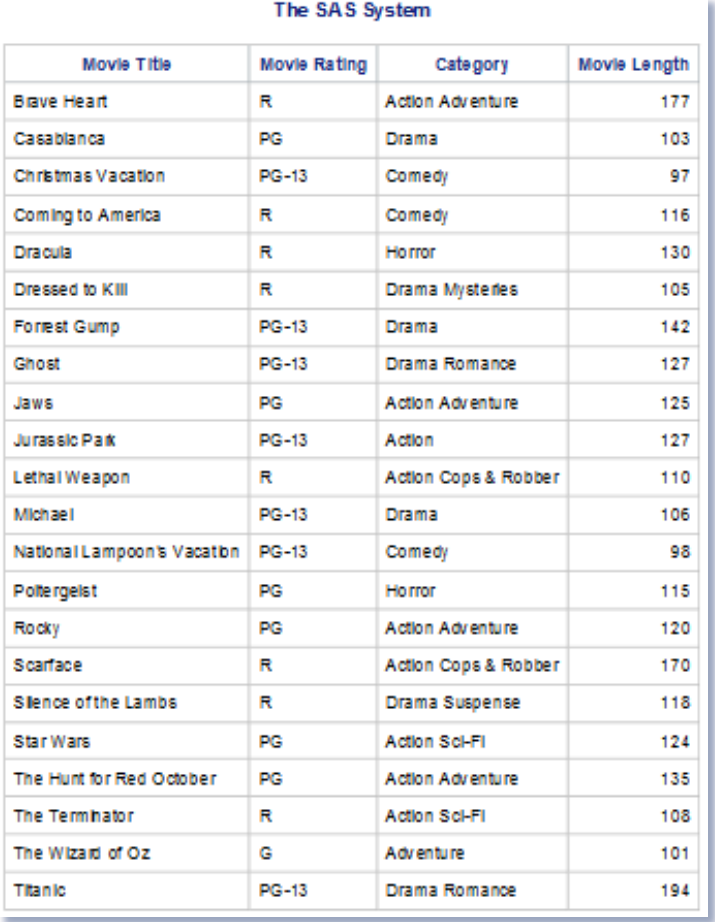

# Displaying Titles on PROC REPORT Output

Adding Titles to PROC REPORT output is simple with SAS. One or more TITLE statements can be specified at the top of each page of output (a maximum of ten can be specified). It's worth noting that footnotes can be added at the bottom of each page of output with the FOOTNOTE statement (a maximum of ten can be specified). As in the previous example, the COLUMNS and DEFINE statements were specified in PROC REPORT to create an output report. The next example illustrates using a TITLE statement to add a title at the top of each page of output.

### **PROC REPORT Code**

```
TITLE Detailed Movies Listing ; 
PROC REPORT DATA=mydata.movies NOWINDOWS ;
   COLUMNS title rating category length ;
  DEFINE title / DISPLAY 'Movie Title' WIDTH=30 ;
 DEFINE rating / DISPLAY 'Movie Rating' WIDTH=5
  DEFINE category / DISPLAY 'Category' WIDTH=20 ;
  DEFINE length / DISPLAY 'Movie Length' WIDTH=3 ;
RUN ;
```
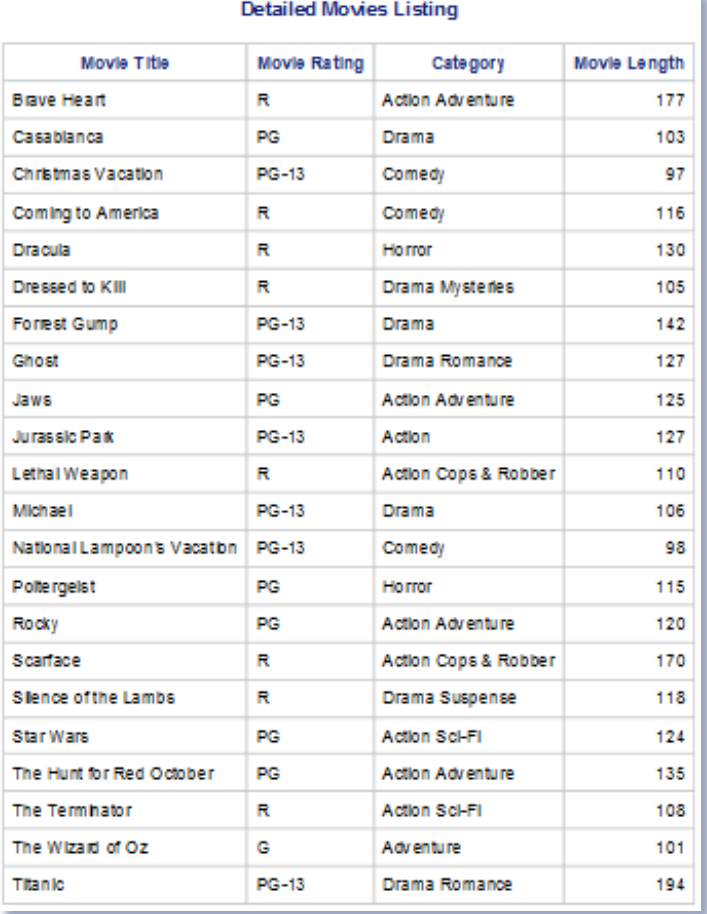

## Centering Data in a Column of PROC REPORT Output

The data displayed in each column of output can be centered. By default, PROC REPORT left justifies character-defined data and right justifies numeric-defined data. As in the previous example, the TITLE, COLUMNS and DEFINE statements were specified in PROC REPORT to create a "custom" output report. The next example illustrates using the DEFINE statement CENTER option to center the data for the RATING column on the report output.

### **PROC REPORT Code**

```
TITLE Detailed Movies Listing ; 
PROC REPORT DATA=mydata.movies NOWINDOWS ;
   COLUMNS title rating category length ;
   DEFINE title / DISPLAY 'Movie Title' WIDTH=30 ;
   DEFINE rating / DISPLAY 'Movie Rating' WIDTH=5 
                     CENTER ; 
   DEFINE category / DISPLAY 'Category' WIDTH=20 ;
   DEFINE length / DISPLAY 'Movie Length' WIDTH=3 ;
RUN ;
```
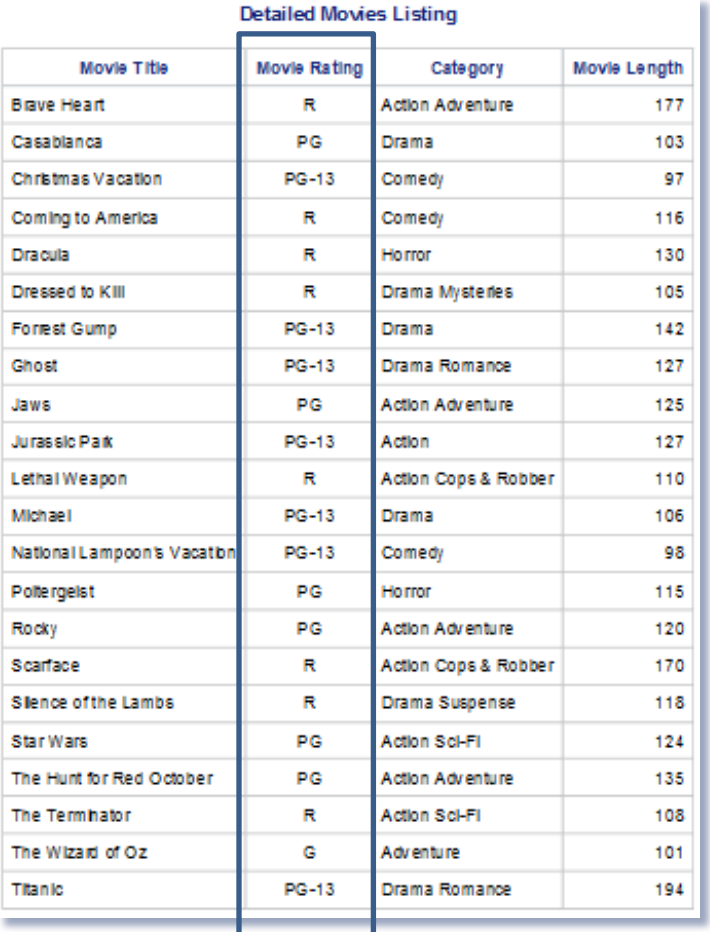

# Creating a Grouped PROC REPORT Output

A "grouped" type of output can be created with PROC REPORT where analysis variables can be summarized based on a grouping variable. The next example illustrates a COLUMNS statement containing the desired variables to display on the report output. Notice that the order of the TITLE and RATING variables specified in the COLUMNS statement have been switched where now the categorical variable, RATING, is specified first. The DEFINE statement for the RATING variable specifies a GROUP option to create a "grouped" type of output where all the observations in the GROUP variable are consolidated together.

### **PROC REPORT Code**

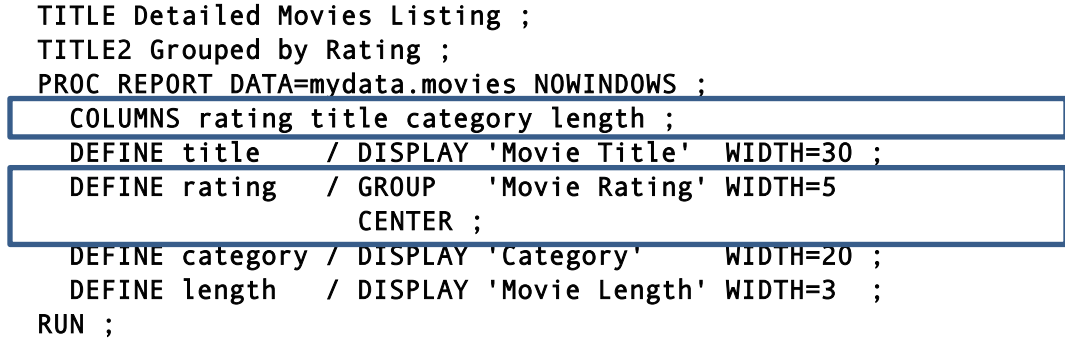

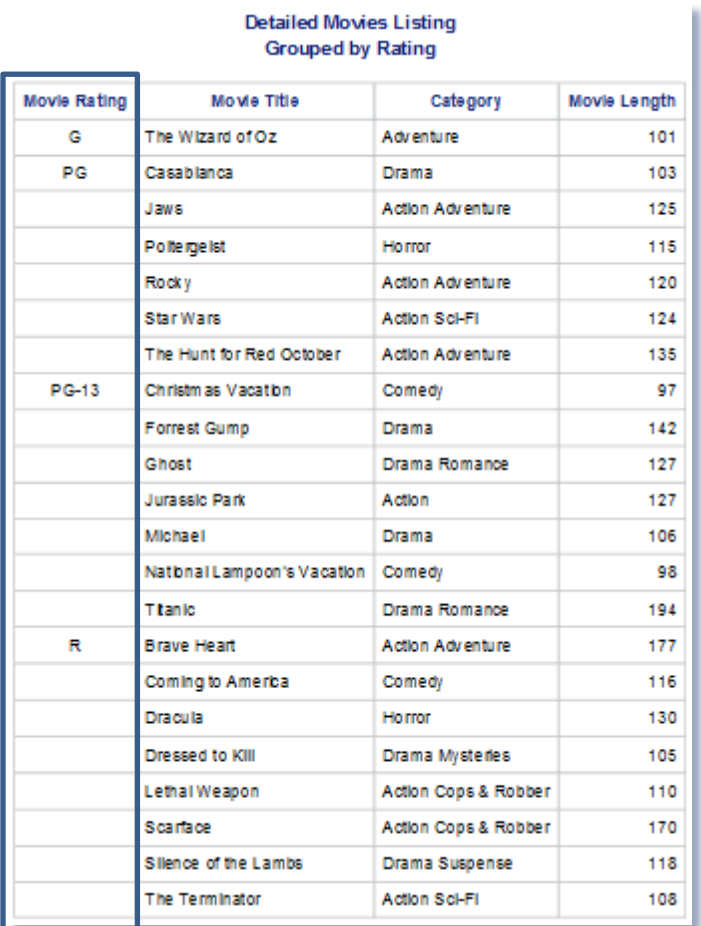

After running the preceding examples' PROC REPORT code, you may receive the SAS Log message:

## **NOTE: Groups are not created because the usage of Title is DISPLAY. To avoid this note, change all GROUP variables to ORDER variables.**

To prevent this message from being generated on the SAS Log, the next example changes the DEFINE statement for the RATING variable from a "GROUP" option to an "ORDER" option, as shown below. The Log message is removed.

#### **PROC REPORT Code**

```
TITLE Detailed Movies Listing ; 
TITLE2 Sorted by Rating ; 
PROC REPORT DATA=mydata.movies NOWINDOWS ;
   COLUMNS rating title category length ;
   DEFINE title / DISPLAY 'Movie Title' WIDTH=30 ;
   DEFINE rating / ORDER 'Movie Rating' WIDTH=5 
                     CENTER ; 
   DEFINE category / DISPLAY 'Category' WIDTH=20 ;
   DEFINE length / DISPLAY 'Movie Length' WIDTH=3 ;
RUN ;
```
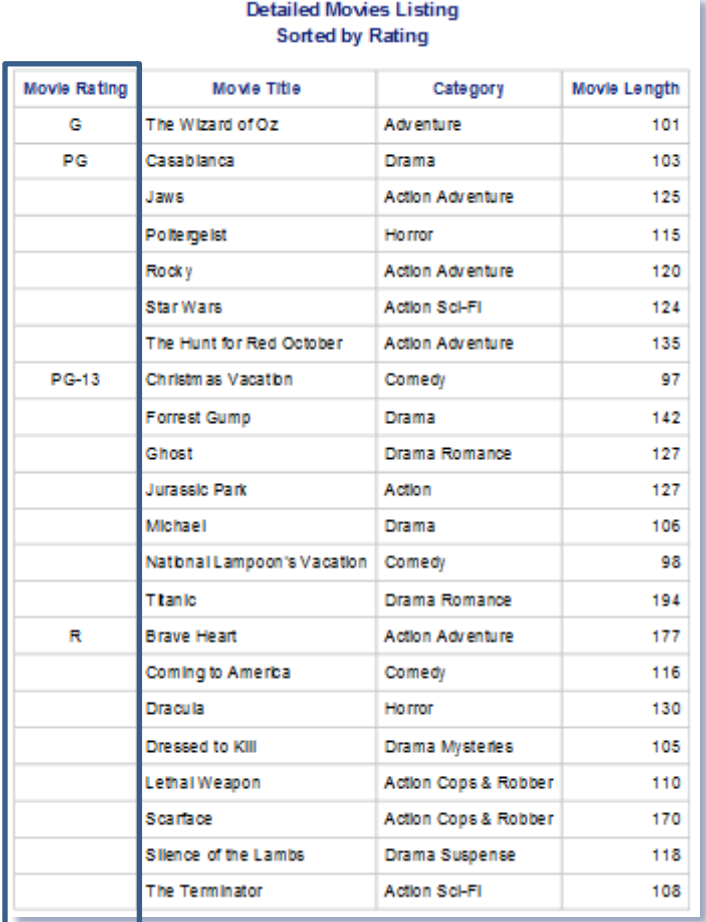

#### An Introduction to PROC REPORT, continued **MWSUG 2017 MWSUG 2017**

The next example illustrates another "grouped" report output illustrates the COLUMNS statement specifying the categorical variable, CATEGORY, is specified first. The DEFINE statement for the CATEGORY variable specifies an ORDER option to create an "ordered" type of output where all the observations in the ORDER variable are consolidated together.

### **PROC REPORT Code**

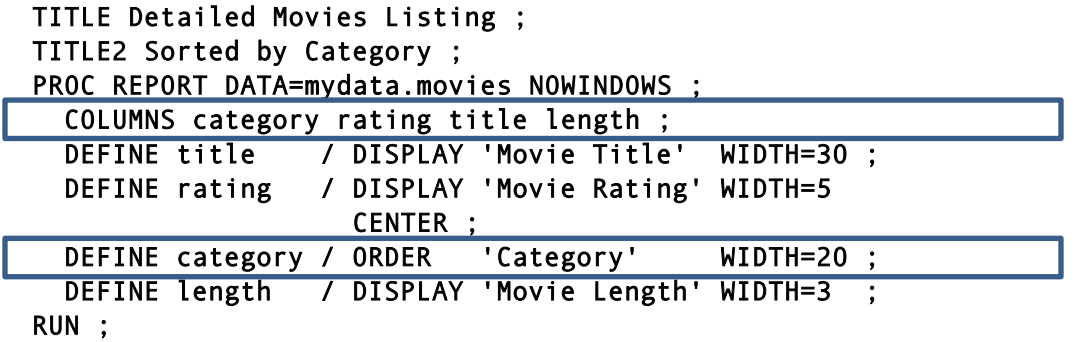

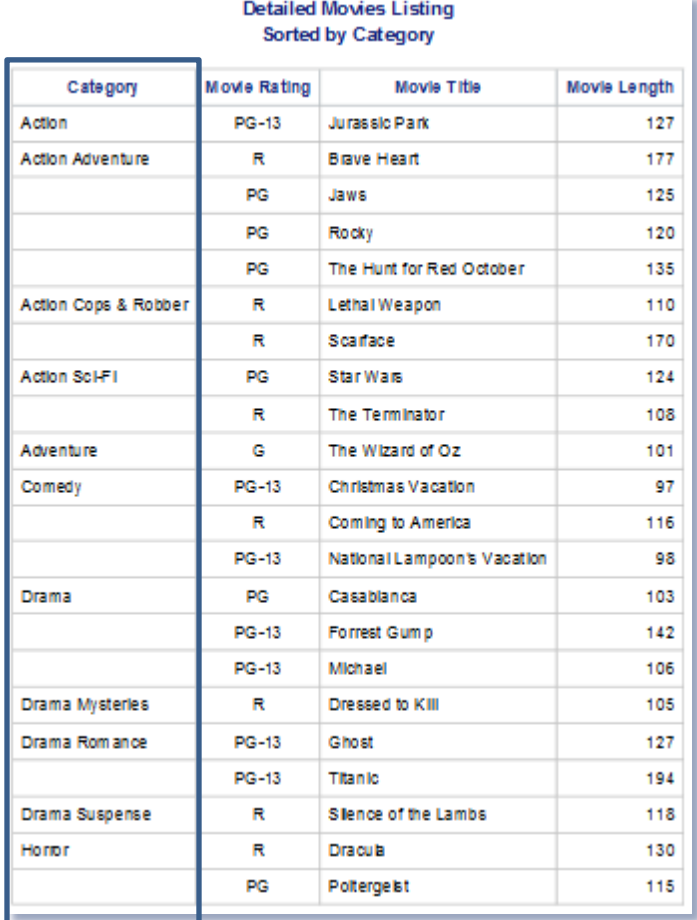

### Calculating Subtotals, Percentages and Statistics Output

The next example illustrates how PROC REPORT computes and displays a new variable on the report output. As before, the COLUMNS statement selects the variables, including the computed variable, LENGTH2. The DEFINE statement identifies LENGTH as an ANALYSIS variable and another DEFINE statement identifies LENGTH2 as a COMPUTED variable. Finally, the COMPUTE / ENDCOMP block performs the computation using the SUM function.

#### **PROC REPORT Code**

```
TITLE Detailed Movies Listing ; 
TITLE2 Sorted by Category ; 
PROC REPORT DATA=mydata.movies NOWINDOWS ; 
   COLUMNS category rating title length length2 ; 
   DEFINE title / DISPLAY 'Movie Title' WIDTH=30 ; 
   DEFINE rating / DISPLAY 'Movie Rating' WIDTH=5 CENTER ; 
   DEFINE category / ORDER 'Category' WIDTH=20 ; 
   DEFINE length / ANALYSIS 'Movie Length' WIDTH=3 ; 
   DEFINE length2 / COMPUTED 'Trailer Length' ; 
   COMPUTE length2 ; 
    length2 = 1 + length.sum ; ENDCOMP ; 
RUN ;
```
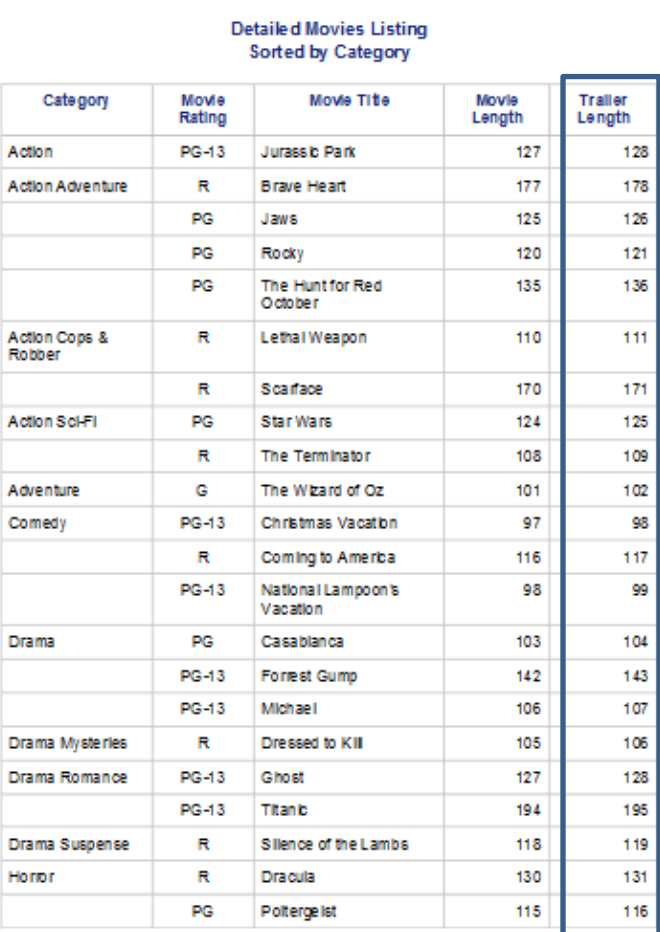

# Applying Conditional Logic in PROC REPORT Code

The next example illustrates how conditional logic can be optionally applied in PROC REPORT code to control the display of information on report output and, specifically the display of computed values for the variable, LENGTH2.

#### **PROC REPORT Code**

```
TITLE Detailed Movies Listing ; 
TITLE2 Using Conditional Logic ; 
PROC REPORT DATA=mydata.movies NOWINDOWS ; 
   COLUMNS rating title studio length length2 ; 
   DEFINE title / DISPLAY 'Movie Title' WIDTH=30 ; 
   DEFINE rating / ORDER 'Movie Rating' WIDTH=5 CENTER ; 
   DEFINE studio / DISPLAY 'Movie Studio' WIDTH=20 ; 
   DEFINE length / ANALYSIS 'Movie Length' WIDTH=3 ; 
   DEFINE length2 / COMPUTED 'Trailer Length' ; 
   COMPUTE length2 ; 
     if UPCASE(studio)='PARAMOUNT PICTURES' then 
               length2 = 1 + length.sum ; ENDCOMP ; 
RUN ;
```
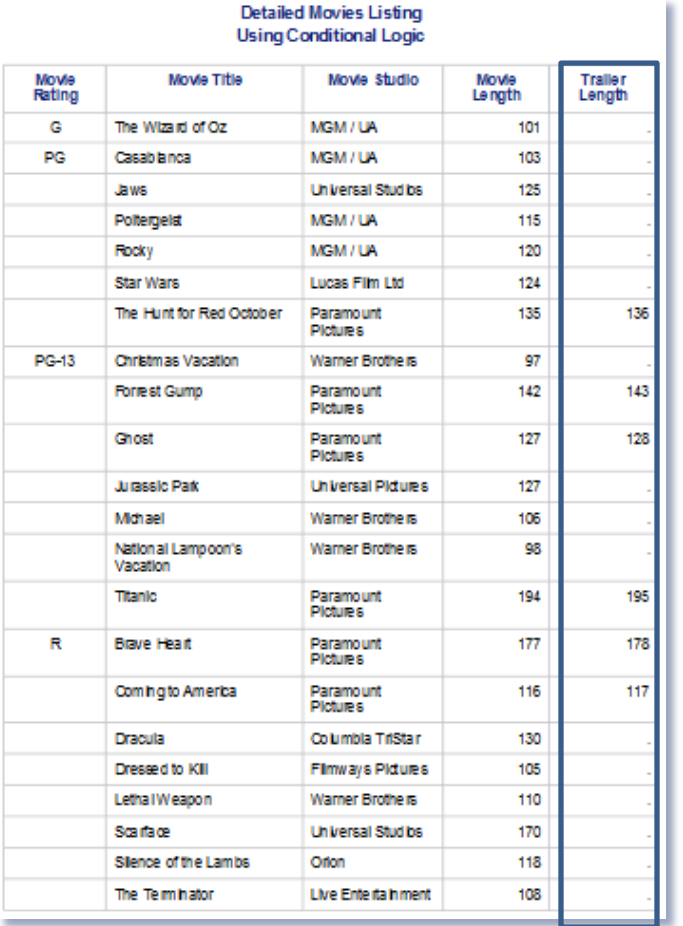

# Enhancing the Appearance of PROC REPORT Output

The appearance of PROC REPORT output can be enhanced by specifying one or more components and/or one or more style attributes on the PROC REPORT statement. The following tables describe available component options and style attributes, see below. In the PROC REPORT code example, below, a STYLE=(REPORT) component option is specified to instruct SAS to use the color WHITE for the background and BLUE for the border on the report output.

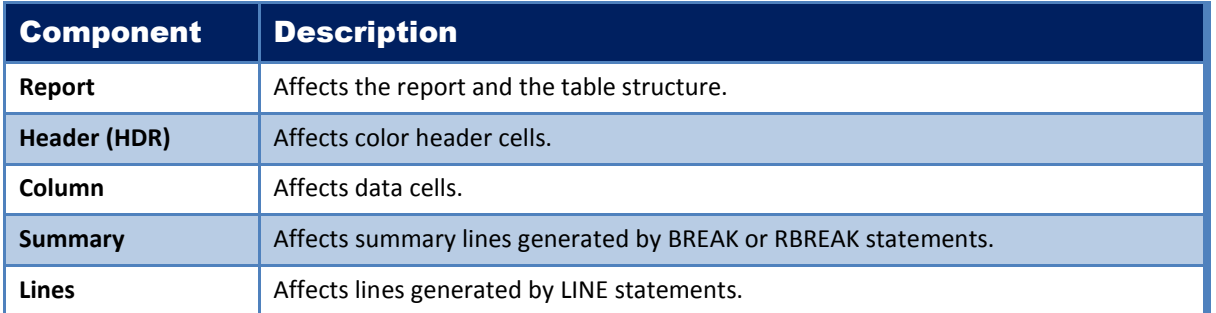

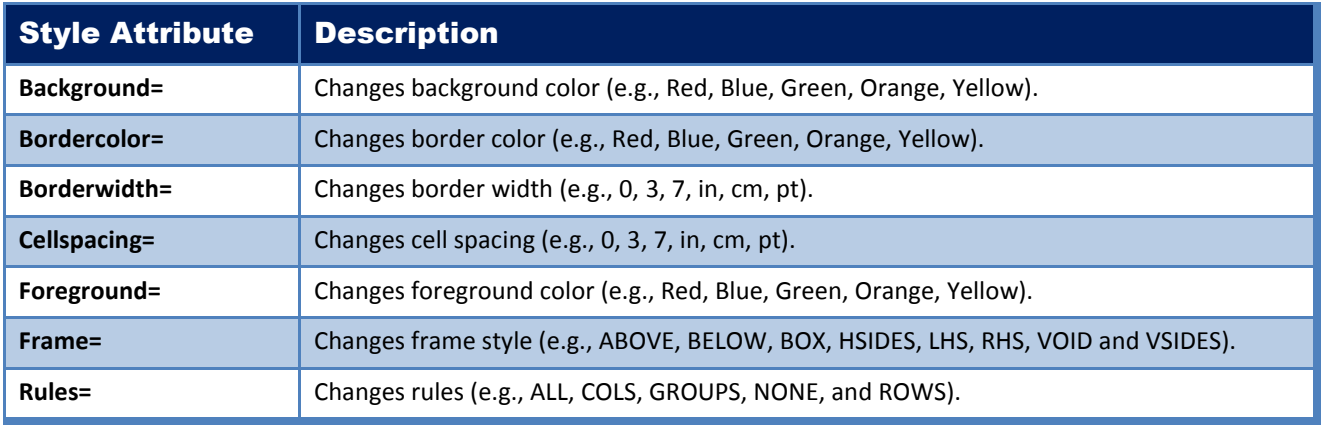

**PROC REPORT Code**

```
TITLE Detailed Movies Listing ; 
TITLE2 Using STYLE(Report)=; 
PROC REPORT DATA=mydata.movies NOWINDOWS 
             STYLE(Report)=[Background=white Cellspacing=0 
                            Bordercolor=Blue Borderwidth=2 
                            Rules=rows Frame=box] ; 
   COLUMNS rating title studio length length2 ; 
   DEFINE title / DISPLAY "Movie Title" WIDTH=30 ; 
   DEFINE rating / ORDER "Movie Rating" WIDTH=5 CENTER ; 
   DEFINE studio / DISPLAY "Movie Studio" WIDTH=20 ; 
   DEFINE length / ANALYSIS "Movie Length" WIDTH=3 ; 
   DEFINE length2 / COMPUTED "Trailer Length" ; 
   COMPUTE length2 ; 
     if UPCASE(studio)="PARAMOUNT PICTURES" then 
               length2 = 1 + length.sum; ENDCOMP ; 
RUN ;
```
#### **Output**

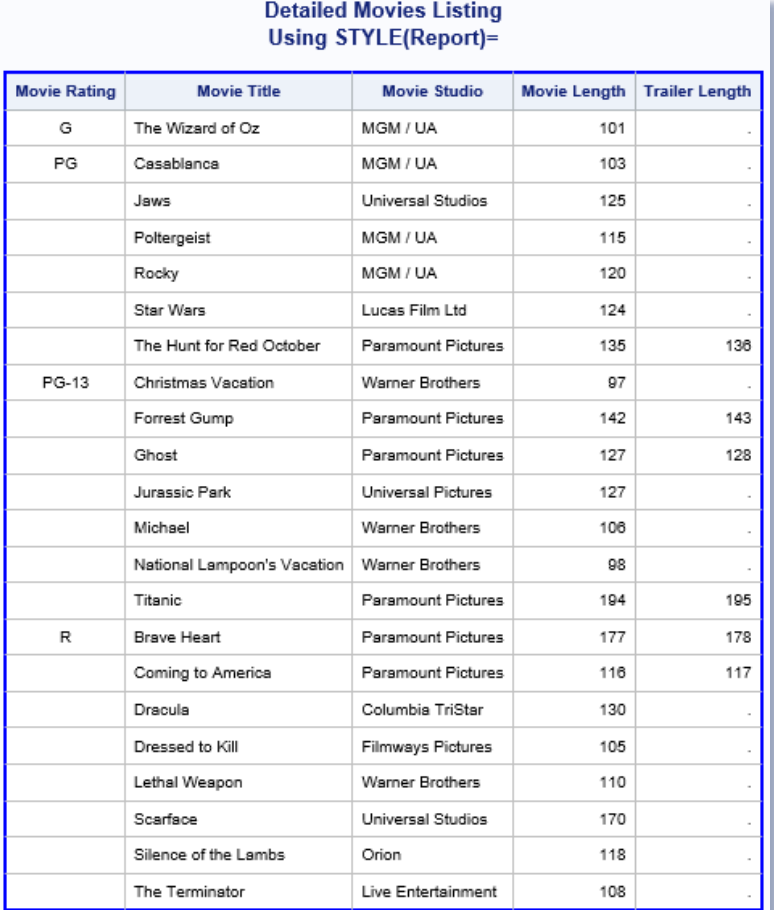

#### Conclusion

SAS users have many ways to create quality reports and output, including the use of DATA \_NULL\_ reporting techniques and an assortment of detail, summary, statistical, frequency, graphical and tabular procedures to choose from. But one method is typically chosen by today's SAS user more than any other approach – PROC REPORT. This paper illustrated only a few of the many capabilities that PROC REPORT offers. SAS users have the ability to create and deliver quality custom reports and specialized output using an assortment of powerful statements and options.

#### **References**

- Carpenter, Arthur L. (2016). "*Color, Rank, Count, Name; [Controlling it all in PROC REPORT](http://support.sas.com/resources/papers/proceedings16/4002-2016.pdf)*," Proceedings of the 2016 SAS Global Forum (SGF) Conference.
- Cochran, Ben (2005). "A Gentle Introduction *[to the Powerful REPORT](http://www2.sas.com/proceedings/sugi30/259-30.pdf) Procedure*," Proceedings of the 2005 SAS Users Group International (SUGI) Conference.
- Lafler, Kirk Paul (2016). "An Introduction [to PROC REPORT](http://analytics.ncsu.edu/sesug/2016/BB-276_Final_PDF.pdf)," Proceedings of the 2016 SouthEast SAS Users Group (SESUG) Conference.
- Lafler, Kirk Paul (2016). "An Introduction *to PROC REPORT*," Proceedings of the 2016 Nebraska SAS Users Group (NEBSUG) Conference.
- LeBouton, Kimberly (2014). "*[Getting Up to Speed with PROC REPORT](http://www.lexjansen.com/wuss/2014/94_Final_Paper_PDF.pdf)*," Proceedings of the 2014 Western Users of SAS Software (WUSS) Conference.

Lewandowski, David (2008). "A [Step-by-Step Introduction](http://www2.sas.com/proceedings/forum2008/079-2008.pdf) *to PROC REPORT*," Proceedings of the 2008 SAS Global Forum (SGF) Conference.

Pass, Ray and Sandy McNeill (2006). "PROC *[REPORT: Doin](http://www2.sas.com/proceedings/sugi31/116-31.pdf)' It in Style*," Proceedings of the 2006 SAS Users Group International (SUGI) Conference.

### Acknowledgments

The author thanks Andrea Frazier and Ray Pass, MWSUG 2017 SAS 101 Section Chairs, for accepting my abstract and paper; Misty Johnson, MWSUG 2017 Academic Chair; John Xu, MWSUG 2017 Operations Chair; the MidWest SAS Users Group (MWSUG) Executive Board; and SAS Institute for organizing and supporting a great conference!

### Trademark Citations

SAS and all other SAS Institute Inc. product or service names are registered trademarks or trademarks of SAS Institute Inc. in the USA and other countries. ® indicates USA registration. Other brand and product names are trademarks of their respective companies.

### About the Author

Kirk Paul Lafler is an entrepreneur, consultant and founder of Software Intelligence Corporation, and has been using SAS since 1979. Kirk is a SAS application developer, programmer, certified professional, provider of IT consulting services, mentor, advisor, professor at UC San Diego Extension and educator to SAS users around the world, and emeritus sasCommunity.org Advisory Board member. As the author of six books including Google® Search Complete (Odyssey Press. 2014) and PROC SQL: Beyond the Basics Using SAS, Second Edition (SAS Press. 2013); Kirk has written hundreds of papers and articles; been an Invited speaker and trainer at hundreds of SAS International, regional, special-interest, local, and in-house user group conferences and meetings; and is the recipient of 25 "Best" contributed paper, hands-on workshop (HOW), and poster awards.

Comments and suggestions can be sent to:

Kirk Paul Lafler SAS® Consultant, Application Developer, Programmer, Data Analyst, Educator and Author Software Intelligence Corporation E-mail: [KirkLafler@cs.com](mailto:KirkLafler@cs.com) LinkedIn:<http://www.linkedin.com/in/KirkPaulLafler> Twitter: @sasNerd